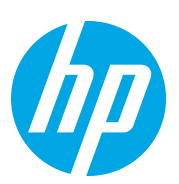

HP LaserJet MFP M72625, M72630

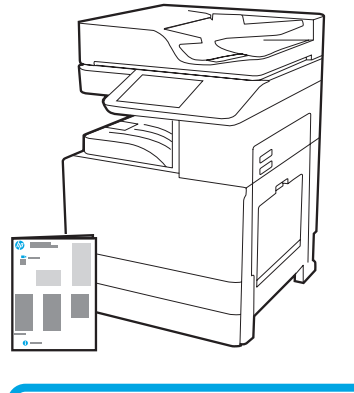

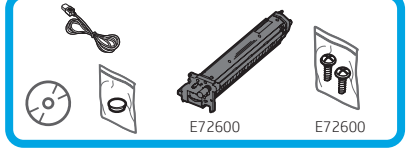

Οδηγός εγκατάστασης

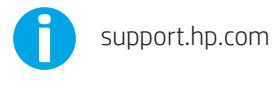

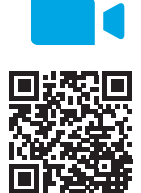

[www.hp.com/videos/A3install](https://www.hp.com/videos/A3install)

1

### Αφαίρεση και εγκλιματισμός του εκτυπωτή.

Η HP συνιστά να δείτε το βίντεο πριν την εγκατάσταση.

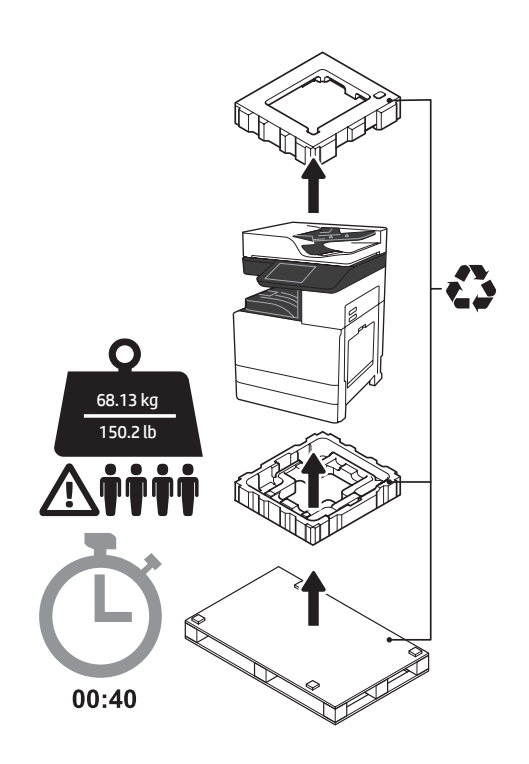

ΠΡΟΕΙΔΟΠΟΙΗΣΗ: Βεβαιωθείτε ότι ο χώρος εργασίας είναι καθαρός και το πάτωμα δεν είναι ολισθηρό ή βρεγμένο.

ΠΡΟΣΟΧΗ: Ο εκτυπωτής είναι βαρύς. Τέσσερις άνθρωποι πρέπει να τον ανασηκώνουν και τοποθετήσουν στον διπλό τροφοδότη κασέτας (DCF) (Y1F97A), την είσοδο υψηλής χωρητικότητας 2000 σελίδων (HCI) (Y1F99A) ή τη βάση (Y1G17A).

ΠΡΟΣΟΧΗ: Πριν ενεργοποιήσετε τον εκτυπωτή, βεβαιωθείτε ότι η θερμοκρασία του δωματίου και του εξοπλισμού είναι τουλάχιστον 15°C (59°F). ΣΗΜΕΙΩΣΗ: Αφήστε τον εκτυπωτή στην παλέτα μεταφοράς έως ότου είναι έτοιμος για εγκατάσταση σε DCF, HCI ή βάση.

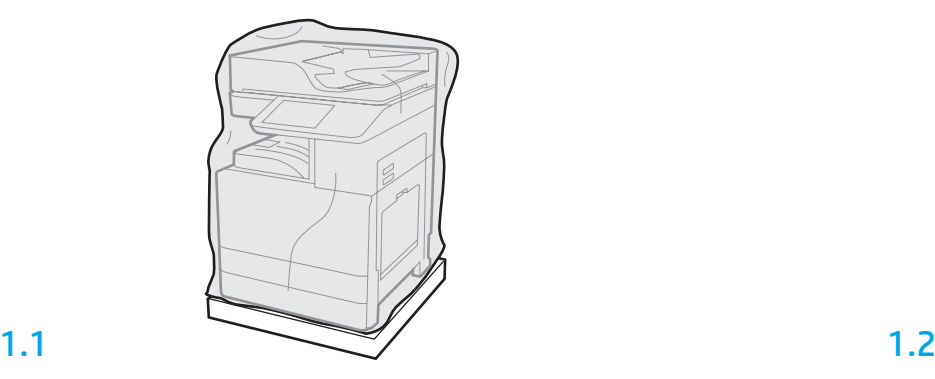

Αφαιρέστε τον εκτυπωτή, το τύμπανο απεικόνισης, τη μονάδα συλλογής γραφίτη (TCU) και σχετικά υλικά από τη συσκευασία. Αφού εξάγετε τον εκτυπωτή και τον λοιπό εξοπλισμό από τη συσκευασία, αφήστε τα σε θερμοκρασία δωματίου για τέσσερις ώρες.

ΣΗΜΕΙΩΣΗ: Εάν ο εκτυπωτής και τα εξαρτήματα βρισκόταν αποθηκευμένα σε θερμοκρασία κάτω των 0°C (32°F), ενδέχεται να απαιτείται περισσότερος χρόνος για την προσαρμογή τους. ΠΡΟΣΟΧΗ: Μην αφαιρείτε την ταινία μεταφοράς ή τα υλικά προστασίας της συσκευασίας έως ότου τοποθετήσετε τον εκτυπωτή σε DCF, HCI ή βάση. (Βήμα 3.2)

ΣΗΜΕΙΩΣΗ: Το τύμπανο απεικόνισης τοποθετείται μέσα στον χώρο του κάδου εξόδου, κάτω από τον αυτόματο τροφοδότη εγγράφων.

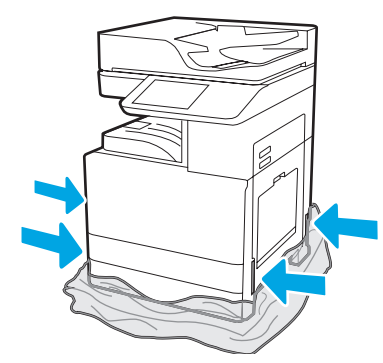

Τραβήξτε το προστατευτικό διάφανο πλαστικό προς τα κάτω, προς τη βάση του εκτυπωτή, ώστε να καταστεί εφικτή η πρόσβαση στα σημεία ανύψωσης.

# 2

### Προετοιμασία των μονάδων DCF, HCI 2000 σελίδων ή της βάσης για εγκατάσταση.

ΠΡΟΣΟΧΗ: Προσέχετε ιδιαίτερα κατά την ανύψωση. Εφαρμόζετε κατάλληλες ασφαλείς πρακτικές ανύψωσης. ΣΗΜΑΝΤΙΚΟ: Κρατήστε δύο χειρόβιδες για να τις χρησιμοποιήσετε για την ασφάλιση της μονάδας HCI ή της βάσης.

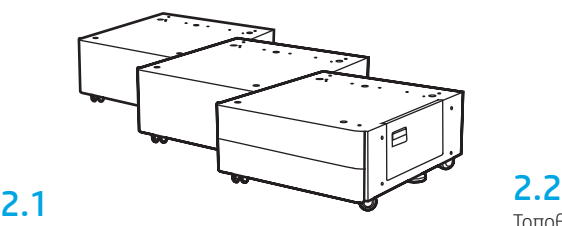

Ακολουθήστε τις οδηγίες της συσκευασίας για να αφαιρέσετε από τη συσκευασία τις μονάδες DCF, HCI ή τη βάση.

Τοποθετήστε τις μονάδες DCF, HCI ή τη βάση κοντά στον εκτυπωτή. ΠΡΟΕΙΔΟΠΟΙΗΣΗ: Βεβαιωθείτε ότι ο χώρος εργασίας είναι καθαρός και το πάτωμα δεν είναι ολισθηρό ή βρεγμένο.

ΣΗΜΕΙΩΣΗ: Μπορείτε αν θέλετε να κατεβάσετε τους μηχανισμούς στήριξης ώστε να εμποδίζεται η κίνηση του εκτυπωτή.

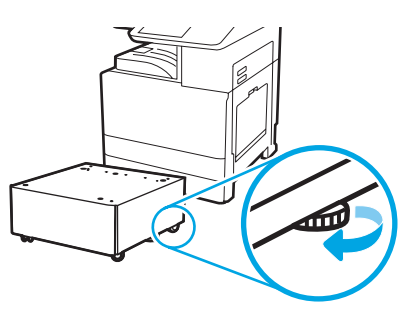

#### Τοποθετήστε τον εκτυπωτή στις μονάδες DCF, HCI 2000 σελίδων ή τη βάση.

### 3.1

3

Τοποθετήστε τις δύο μαύρες λαβές ανύψωσης πολλαπλών χρήσεων στις αντίστοιχες υποδοχές στην αριστερή πλευρά του εκτυπωτή (στοιχείο εικόνας 1). Ανοίξτε δύο ράβδους ανύψωσης στη δεξιά πλευρά του εκτυπωτή (στοιχείο εικόνας 2).

ΣΗΜΕΙΩΣΗ: Συνιστάται η χρήση λαβών ανύψωσης, αλλά δεν παρέχονται μαζί με τον εκτυπωτή (κιτ λαβών: JC82-00538A).

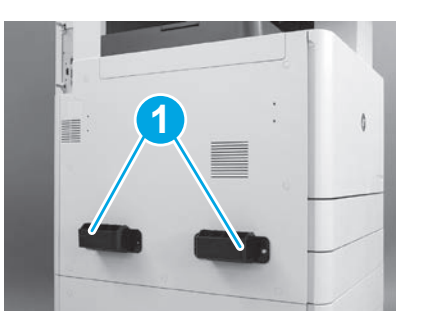

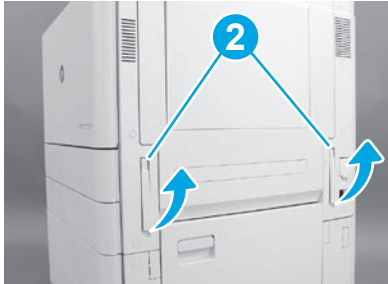

### 3.2

Ανασηκώστε προσεκτικά τον εκτυπωτή και ευθυγραμμίστε τον με τους πίρους ευθυγράμμισης και τον σύνδεσμο στον βοηθητικό μηχανισμό. Χαμηλώστε προσεκτικά τον εκτυπωτή στον βοηθητικό μηχανισμό. ΠΡΟΣΟΧΗ: Ο εκτυπωτής είναι βαρύς. Τέσσερις άνθρωποι πρέπει να τον ανασηκώσουν και τοποθετήσουν στις μονάδες DCF, HCI ή στη βάση. ΣΗΜΕΙΩΣΗ: Στον εκτυπωτή, ανοίξτε όλες τις θύρες και όλους τους δίσκους και ελέγξτε αν υπάρχουν ταινίες μεταφοράς και υλικά συσκευασίας. Αφαιρέστε όλες τις ταινίες μεταφοράς και τα προστατευτικά υλικά συσκευασίας.

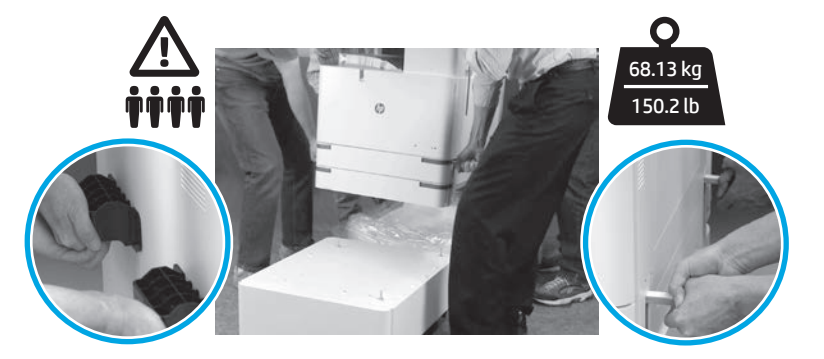

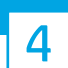

Αφαίρεση όλων των υλικών και ταινιών συσκευασίας από όλα τα σημεία της συσκευής.

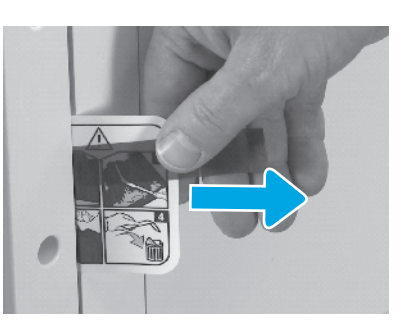

Βρείτε την καρτέλα οδηγιών της ετικέτας αποστολής στη δεξιά θύρα.

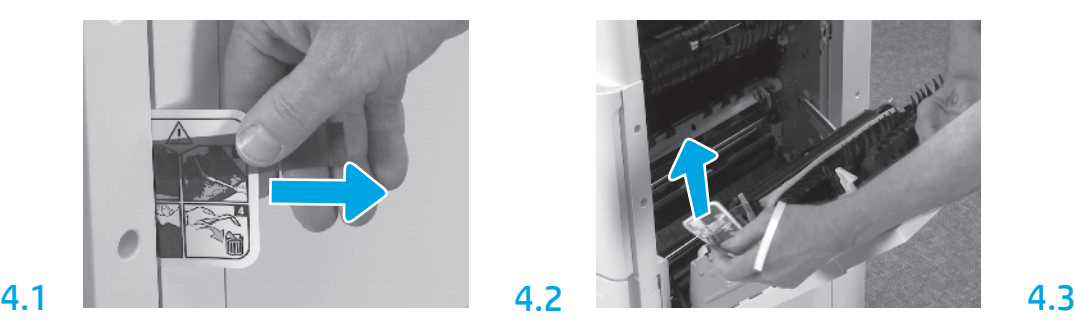

Ανοίξτε τη δεξιά θύρα και αφαιρέστε την ετικέτα αποστολής που σας κατευθύνει στον χώρο μεταφοράς.

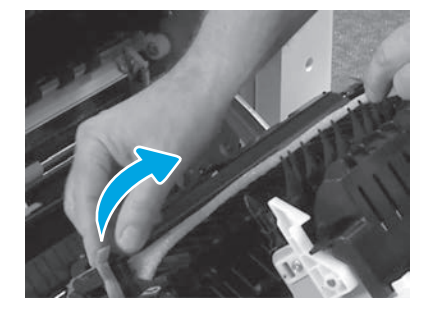

Αφαιρέστε προσεκτικά την ταινία πρόσδεσης που βρίσκεται στο μπροστινό μέρος της μονάδας μεταφοράς.

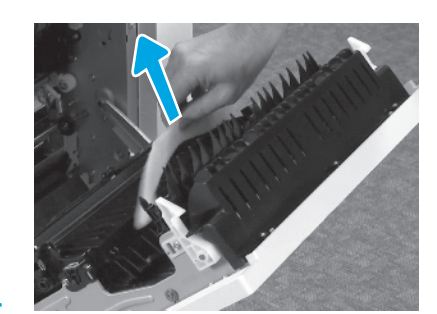

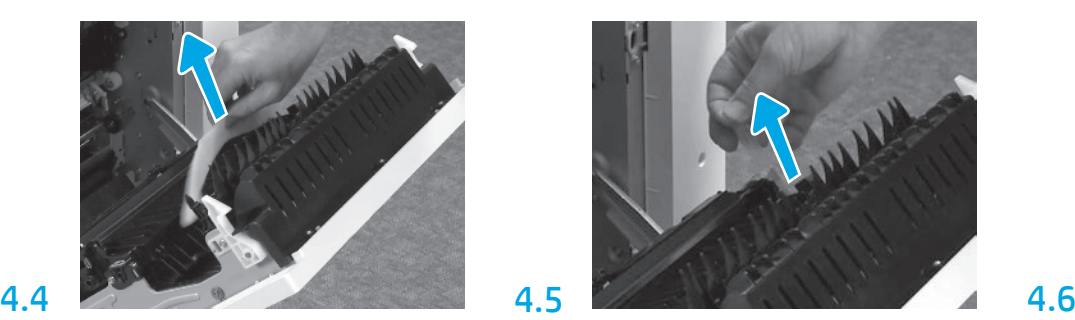

Αφαιρέστε το αφρολέξ συσκευασίας. Αφαιρέστε προσεκτικά την ταινία πρόσδεσης που βρίσκεται στο πίσω μέρος της μονάδας μεταφοράς.

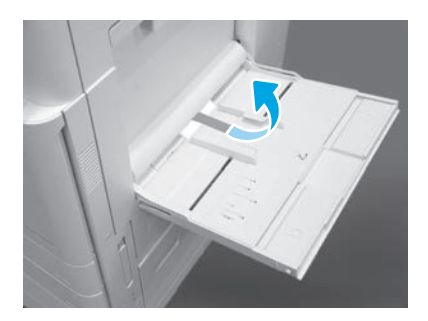

Ανοίξτε τον Δίσκο 1 στη δεξιά πλευρά του εκτυπωτή και έπειτα αφαιρέστε το αφρολέξ που βρίσκεται κοντά στον κύλινδρο συλλογής.

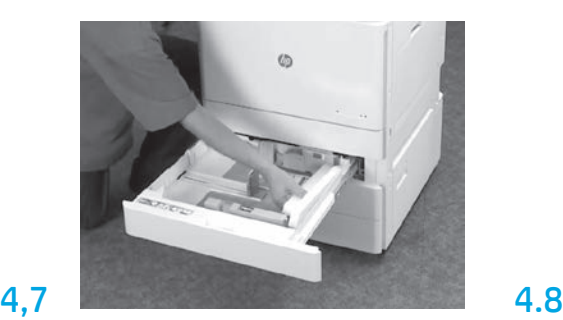

Ανοίξτε τον Δίσκο 2-3 και αφαιρέστε όλες τις ταινίες και τα υλικά συσκευασίας από αφρολέξ.

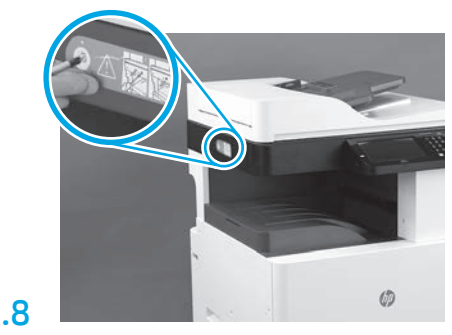

Αφαιρέστε τους περιστρεφόμενους κοχλίες ασφάλισης και το κόκκινο αυτοκόλλητο από την αριστερή πλευρά του εκτυπωτή. ΠΡΟΕΙΔΟΠΟΙΗΣΗ: Ο κοχλίας ασφάλισης πρέπει να αφαιρεθεί πριν την ενεργοποίηση του εκτυπωτή.

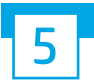

Τοποθέτηση του δοχείου γραφίτη.

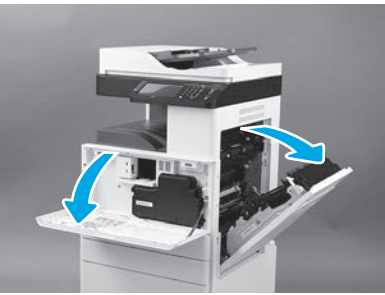

Ανοίξτε την μπροστινή και τη δεξιά θύρα. ΣΗΜΕΙΩΣΗ: Αφήστε τις θύρες ανοιχτές μέχρι να τοποθετήσετε το δοχείο γραφίτη, το τύμπανο απεικόνισης και τη μονάδα συλλογής γραφίτη (TCU).

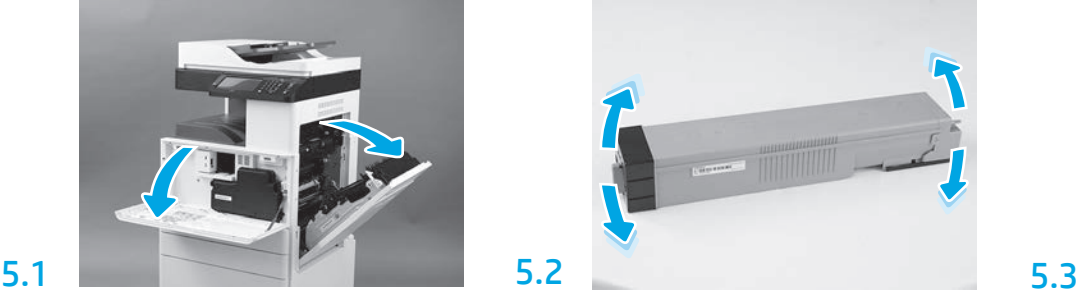

Αφαιρέστε τη συσκευασία του δοχείου γραφίτη. Ανακινήστε το δοχείο οριζοντίως (περίπου πέντε φορές) ώστε ο γραφίτης να κατανεμηθεί εξίσου στο δοχείο.

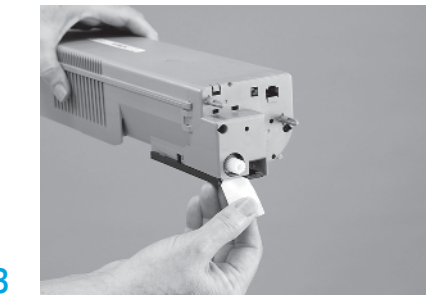

Τραβήξτε τη γλωττίδα προς τα έξω για να αφαιρέσετε την ασφάλεια από το πίσω μέρος του δοχείου.

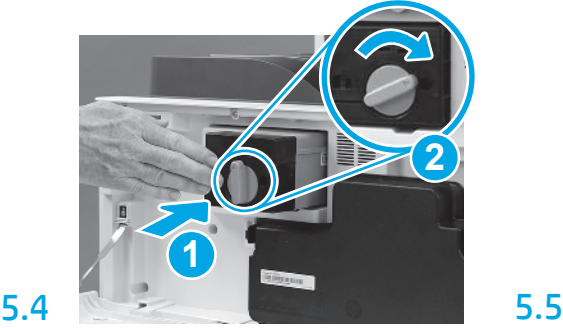

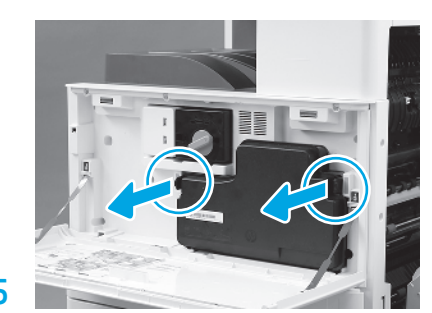

Τοποθέτηση του δοχείου γραφίτη. Πιέστε τις ασφάλειες σε κάθε πλευρά της μονάδας TCU και έπειτα αφαιρέστε το TCU.

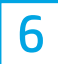

#### Τοποθέτηση της μονάδας απεικόνισης.

ΠΡΟΣΟΧΗ: Μην ανοίγετε τη συσκευασία της μονάδας απεικόνισης μέχρι να είστε έτοιμοι να την τοποθετήσετε στη θέση της. Η παρατεταμένη έκθεση σε έντονο φως μπορεί να προκαλέσει βλάβη στο τύμπανο απεικόνισης και προβλήματα στην ποιότητα της εικόνας.

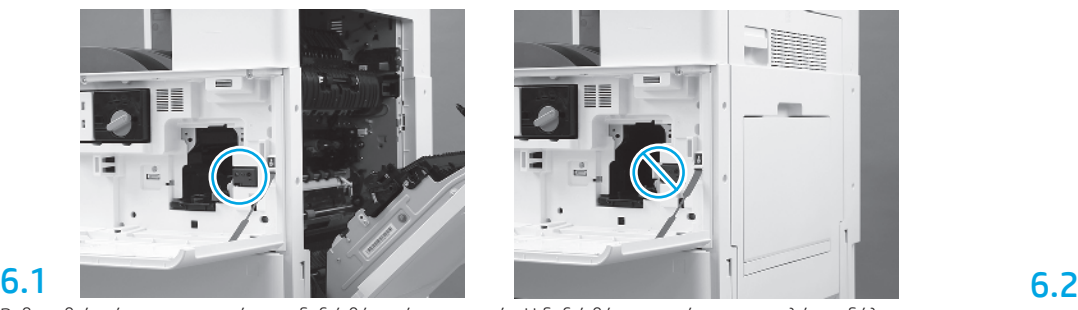

Βεβαιωθείτε ότι η μπροστινή και η δεξιά θύρα είναι ανοιχτές. Η δεξιά θύρα ανασύρει τον μοχλό μανδάλωσης και επιτρέπει την τοποθέτηση της μονάδας απεικόνισης.

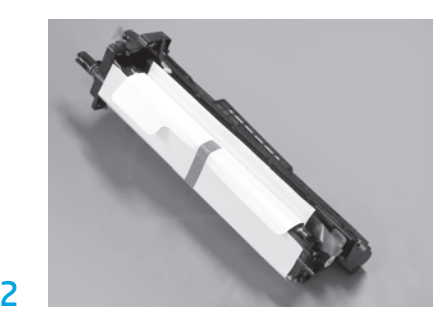

Αφαιρέστε τη μονάδα απεικόνισης από το αφρολέξ της συσκευασίας και την πλαστική τσάντα.

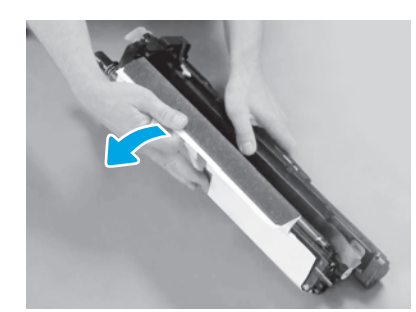

Αφαιρέστε το λευκό προστατευτικό κάλυμμα. Μην αγγίζετε την επιφάνεια του τύμπανου.

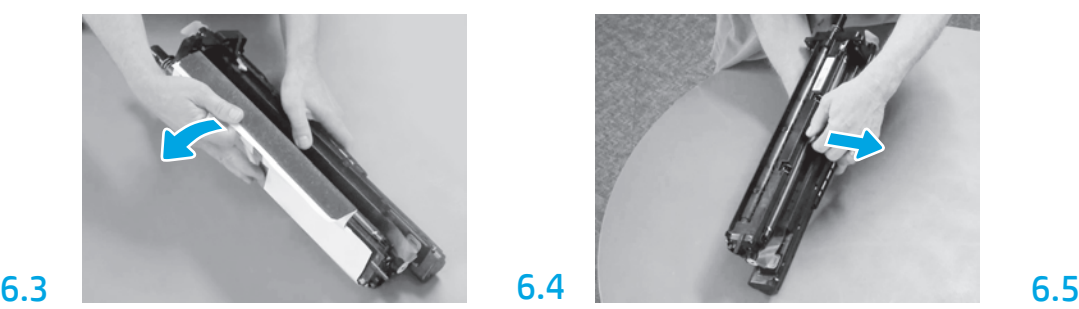

Τραβήξτε προς τα έξω για να αφαιρέσετε την πορτοκαλί ασφάλεια μεταφοράς του κυλίνδρου φόρτισης.

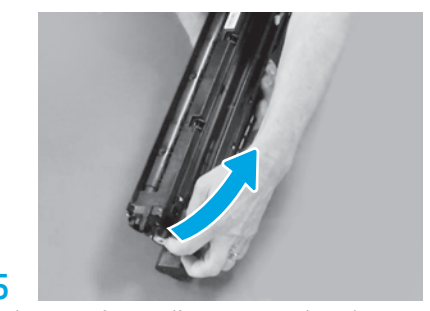

Αφαιρέστε τη μπλε καρτέλα και την ταινία από το χώρο εξαερισμού της μονάδας απεικόνισης.

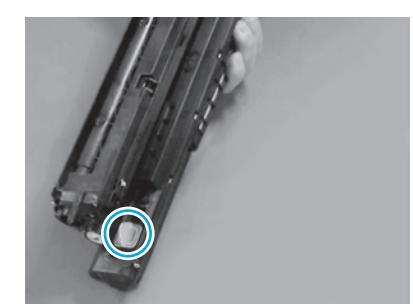

Αφαιρέστε το πορτοκαλί πώμα από τη μονάδα απεικόνισης. Σφίξτε μία χειρόβιδα.

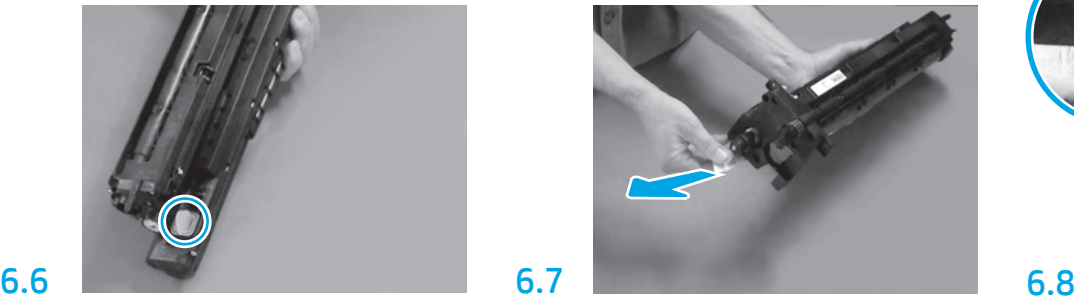

Τραβήξτε προς τα έξω την κόκκινη βελοειδή καρτέλα για να αφαιρέσετε την ασφάλεια από τη μπροστινό μέρος της μονάδας απεικόνισης.

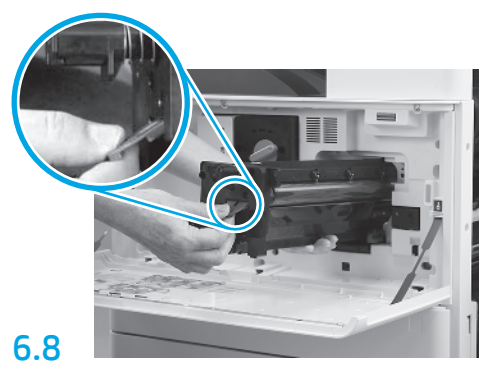

Κρατήστε με το ένα χέρι το κάτω μέρος της μονάδας απεικόνισης και με το άλλο χέρι πιάστε τη γκρι λαβή στο μπροστινό μέρος.

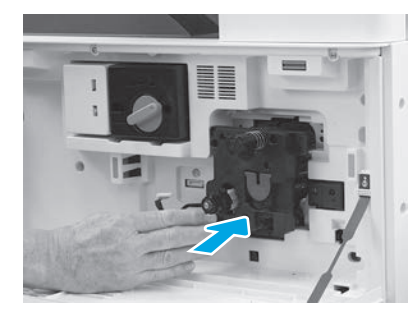

Τοποθετήστε ολισθαίνοντας τη μονάδα απεικόνισης στη συσκευή.

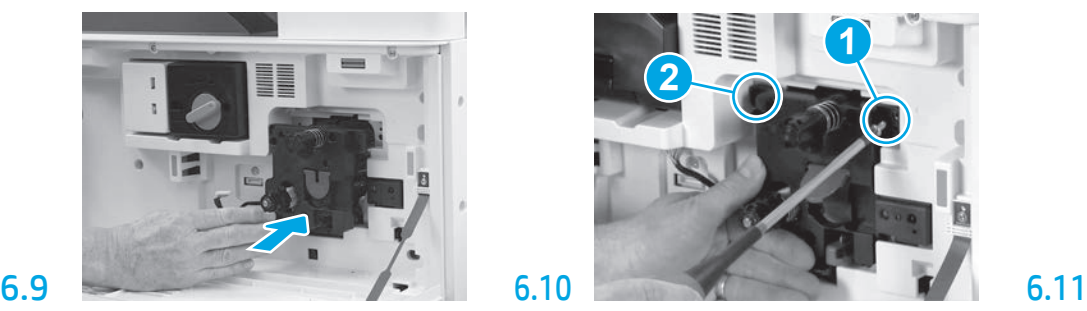

Πιέστε και κρατήστε σταθερή τη μονάδα απεικόνισης ενώ τοποθετείτε τον πρώτο κοχλία (στοιχείο εικόνας 1) για να ασφαλίσετε τη μονάδα απεικόνισης. Τοποθετήστε τη δεύτερη βίδα (στοιχείο εικόνας 2).

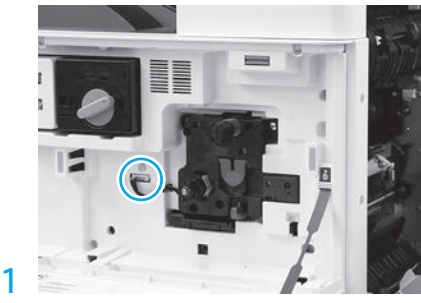

Τοποθετήστε τον σύνδεσμο της μονάδας απεικόνισης στον σύνδεσμο της συσκευής. ΣΗΜΕΙΩΣΗ: Βεβαιωθείτε ότι ο σύνδεσμος είναι σταθερός.

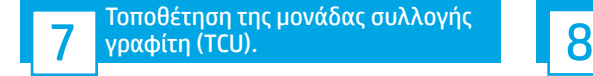

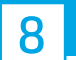

Τοποθέτηση των οδηγών ρύθμισης χαρτιού.

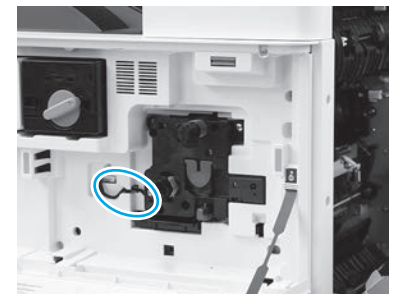

Κατευθύνετε το καλώδιο μέσω του καναλιού ανάμεσα στη μονάδα απεικόνισης και τον σύνδεσμο και έπειτα κλείστε τη δεξιά θύρα.

ΣΗΜΕΙΩΣΗ: Ο μοχλός μανδάλωσης ολισθαίνει στη θέση του, ώστε να αποτρέπεται η μετακίνηση της μονάδας απεικόνισης όταν κλείνει η δεξιά θύρα.

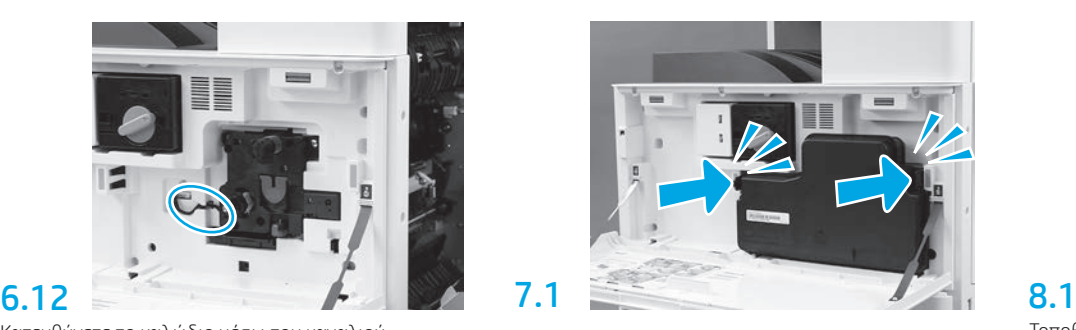

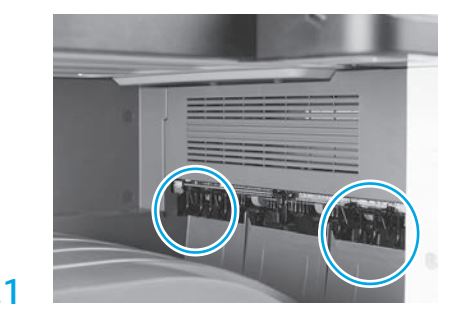

Τοποθετήστε τους οδηγούς ρύθμισης χαρτιού στις δύο θέσεις στην πρώτη έξοδο.

#### Τοποθέτηση χαρτιού στον Δίσκο 2.

ΣΗΜΕΙΩΣΗ: Το χαρτί χρησιμοποιείται όταν απαιτείται η εκτύπωση φύλλων διαμόρφωσης (μέγεθος Letter ή A4).

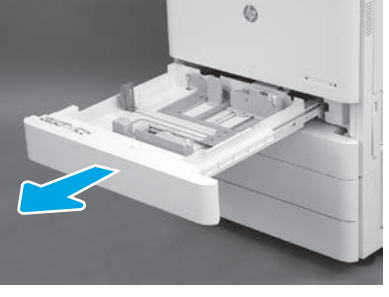

Ανοίξτε το Δίσκο 2.

9.1

9

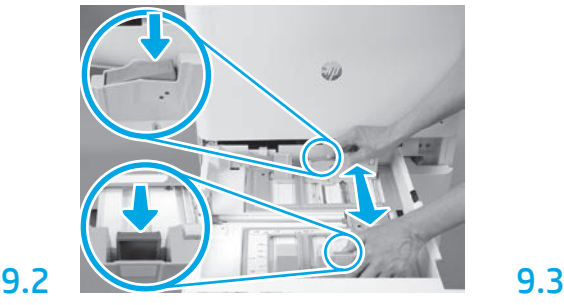

Τραβήξτε προς τα κάτω την μπλε καρτέλα που υπάρχει στο πίσω μέρος του δίσκου. Ταυτόχρονα, σφίξτε ή πιέστε την μπλε καρτέλα στο μπροστινό μέρος του δίσκου και ολισθήστε έως το κατάλληλο μήκος χαρτιού. Αμφότερες οι καρτέλες εφοδιάζονται με ελατήριο επαναφοράς και κλειδώνουν στη θέση όπου τις αφήνετε.

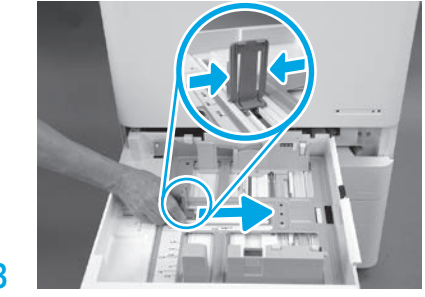

Σφίξτε τις πλευρές της καρτέλας και ολισθήστε, ώστε να προσαρμόσετε το πλάτος του χαρτιού.

### 9.4

Τοποθετήστε το χαρτί.

ΣΗΜΕΙΩΣΗ: Το χαρτί μεγέθους A4 ή Letter πρέπει να τοποθετείται με τη μακριά πλευρά του χαρτιού στη δεξιά πλευρά του δίσκου, όπως βλέπετε στην εικόνα.

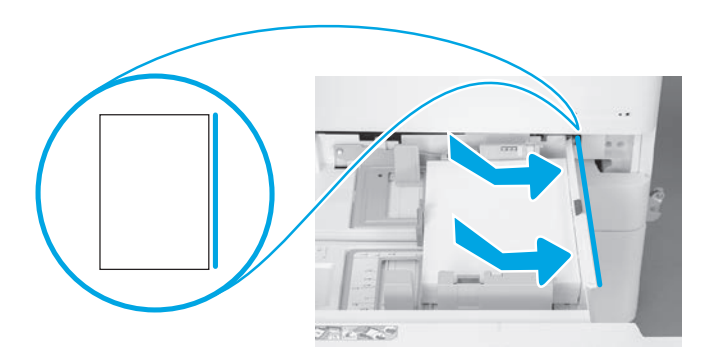

# 10

### Αρχικοποίηση του εκτυπωτή.

ΠΡΟΣΟΧΗ: Μην συνδέετε προς το παρόν το καλώδιο δικτύου.

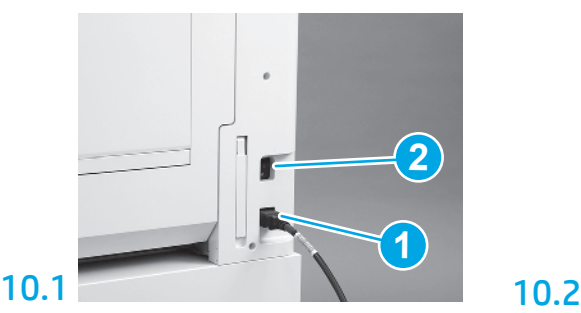

Συνδέστε το καλώδιο τροφοδοσίας στον εκτυπωτή και στον ρευματολήπτη τοίχου (στοιχείο εικόνας 1). ΣΗΜΑΝΤΙΚΟ: Χρησιμοποιήστε τον διακόπτη λειτουργίας του εκτυπωτή, για να ενεργοποιήσετε το εκτυπωτή (στοιχείο εικόνας 2).

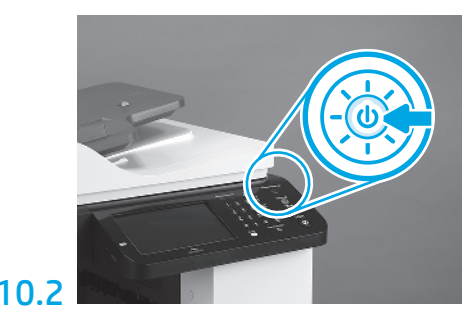

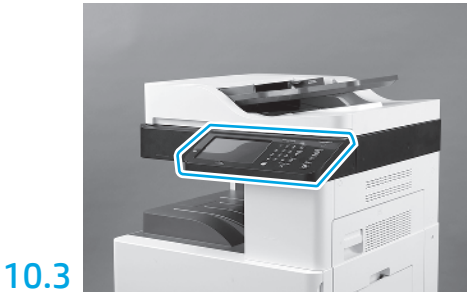

Ακολουθήστε τις οδηγίες του πίνακα ελέγχου προκειμένου να καθορίσετε τις ρυθμίσεις χώρας/ περιοχής, γλώσσας, ημερομηνίας και ώρας. ΣΗΜΕΙΩΣΗ: Αναμείνατε για 3-5 λεπτά μέχρι ο εκτυπωτής να ολοκληρώσει αυτόματα τις διαδικασίες αρχικοποίησης.

## 10.4

11

Εκτυπώστε μια σελίδα διαμόρφωσης για να βεβαιωθείτε ότι ο εκτυπωτής λειτουργεί σωστά.

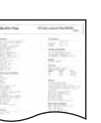

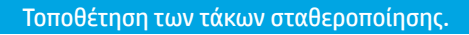

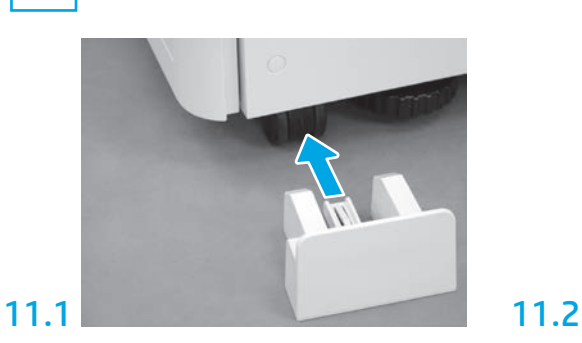

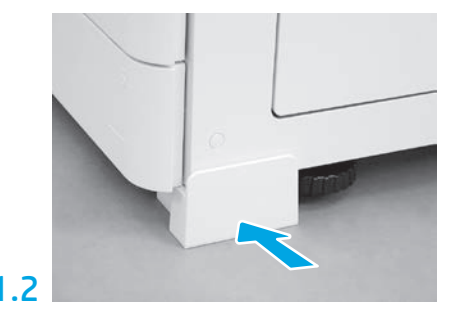

© Copyright 2019 HP Development Company, L.P. www.hp.com

Απαγορεύεται η αναπαραγωγή, προσαρμογή ή μετάφραση χωρίς προηγούμενη γραπτή άδεια, εκτός εάν επιτρέπεται από τους νόμους περί πνευματικών δικαιωμάτων.

Οι πληροφορίες που περιέχονται στο παρόν μπορεί να αλλάξουν χωρίς προειδοποίηση.

Οι μόνες εγγυήσεις που παρέχονται για τα προϊόντα και τις υπηρεσίες της HP ορίζονται στις ρητές δηλώσεις εγγύησης που συνοδεύουν τα εν λόγω προϊόντα και τις υπηρεσίες. Κανένα στοιχείο στο παρόν δεν πρέπει να εκληφθεί ως πρόσθετη εγγύηση. Η HP δεν φέρει ευθύνη για τεχνικά ή συντακτικά σφάλματα ή παραλήψεις του παρόντος.

Το Airprint και το λογότυπο Airprint είναι εμπορικά σήματα της Apple Inc.

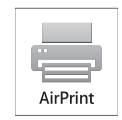

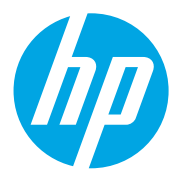